# Stappenplan Discord

## Inleiding

Hierbij volgt het stappenplan voor het downloaden van Discord en het betreden van de

Stap 1:

Download Discord voor de PC waar je iRacing op gaat spelen. Dit kan via onderstaande link: <https://discord.com/download>

#### Stap 2:

Maak een Discord account aan via de "registreren" button.

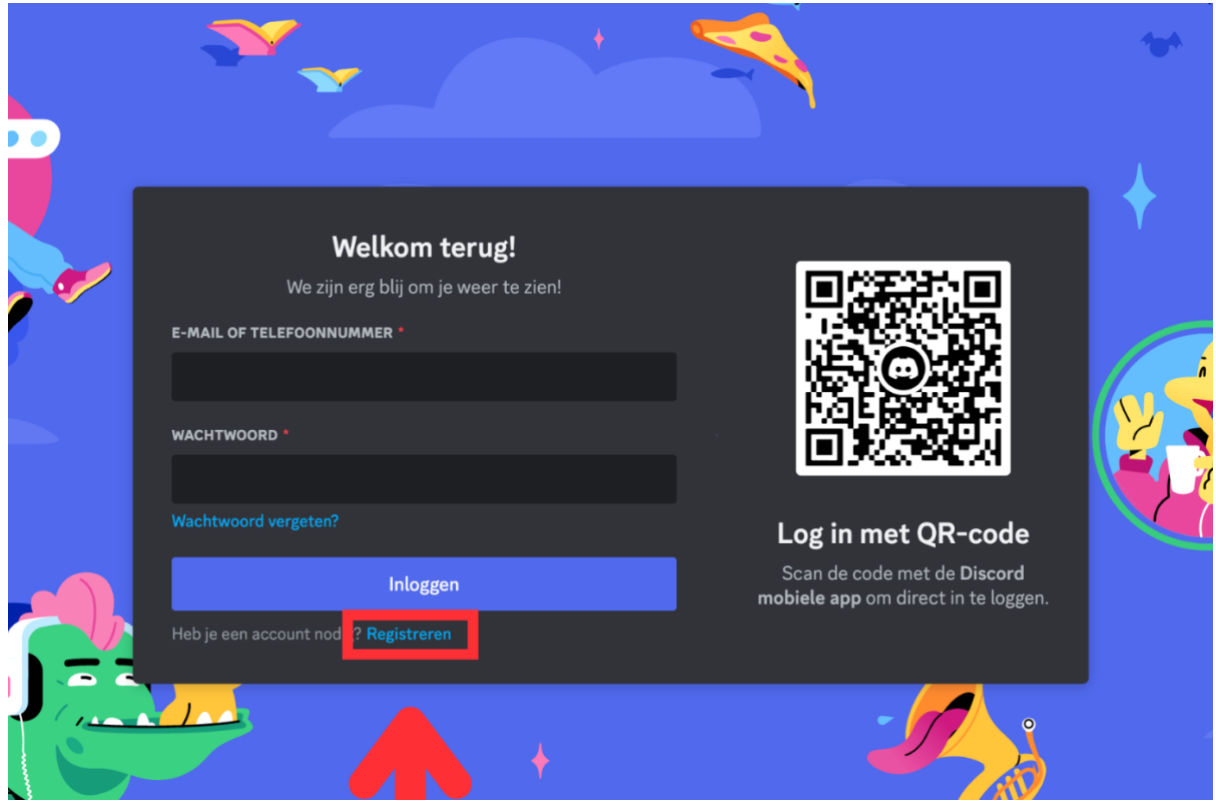

Stap 3: Voer bij je accountdetails je gegevens op.

Vul bij Weergavenaam je CORRECTE NAAM OP!

Dit maakt het voor ons een stuk eenvoudiger om onderscheid te maken tussen mensen.

Stap 4: Log in bij je Discord account.

#### Stap 5:

In de linkerbalk kun je nu de Supercar Challenge Endurance Simrace toevoegen.

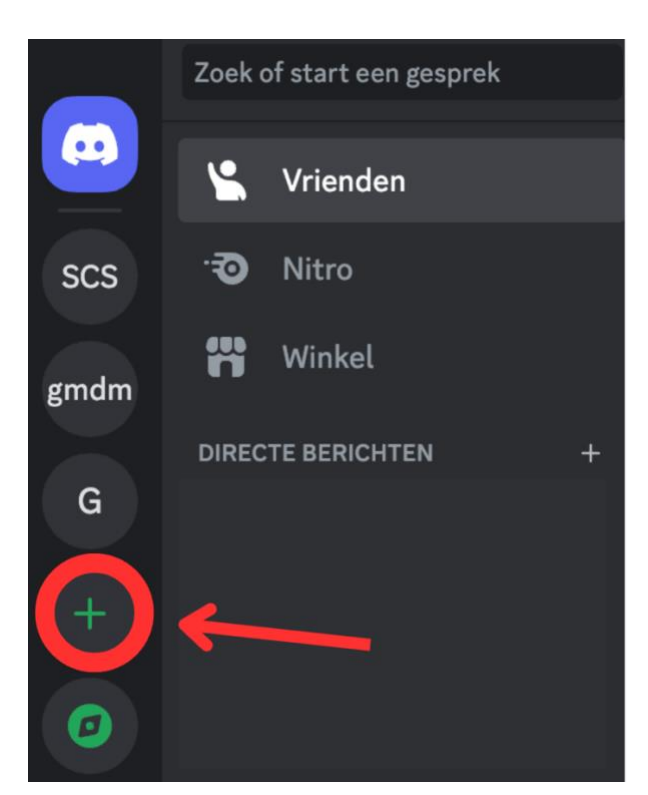

### Stap 6: Klik op 'Aan server deelnemen'

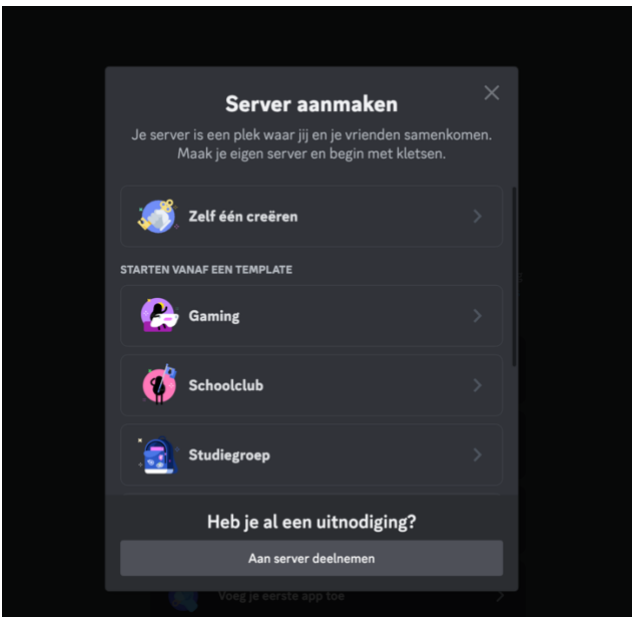

## Stap 7:

Voer hier de link in die is toegestuurd.

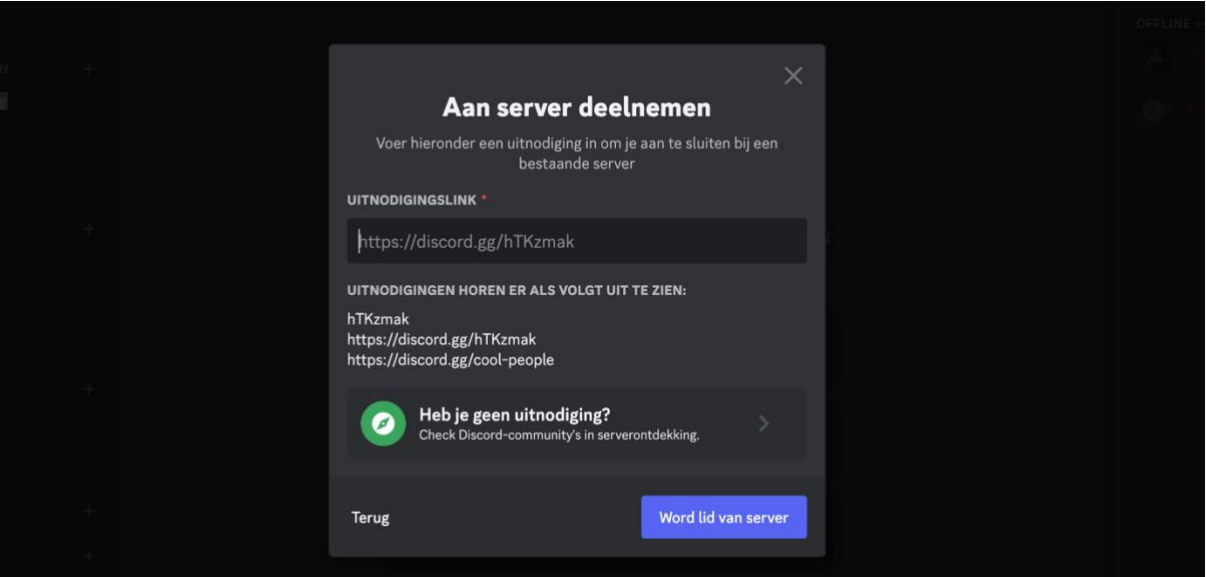

#### Stap 8: Welkom in het Discord Kanaal!

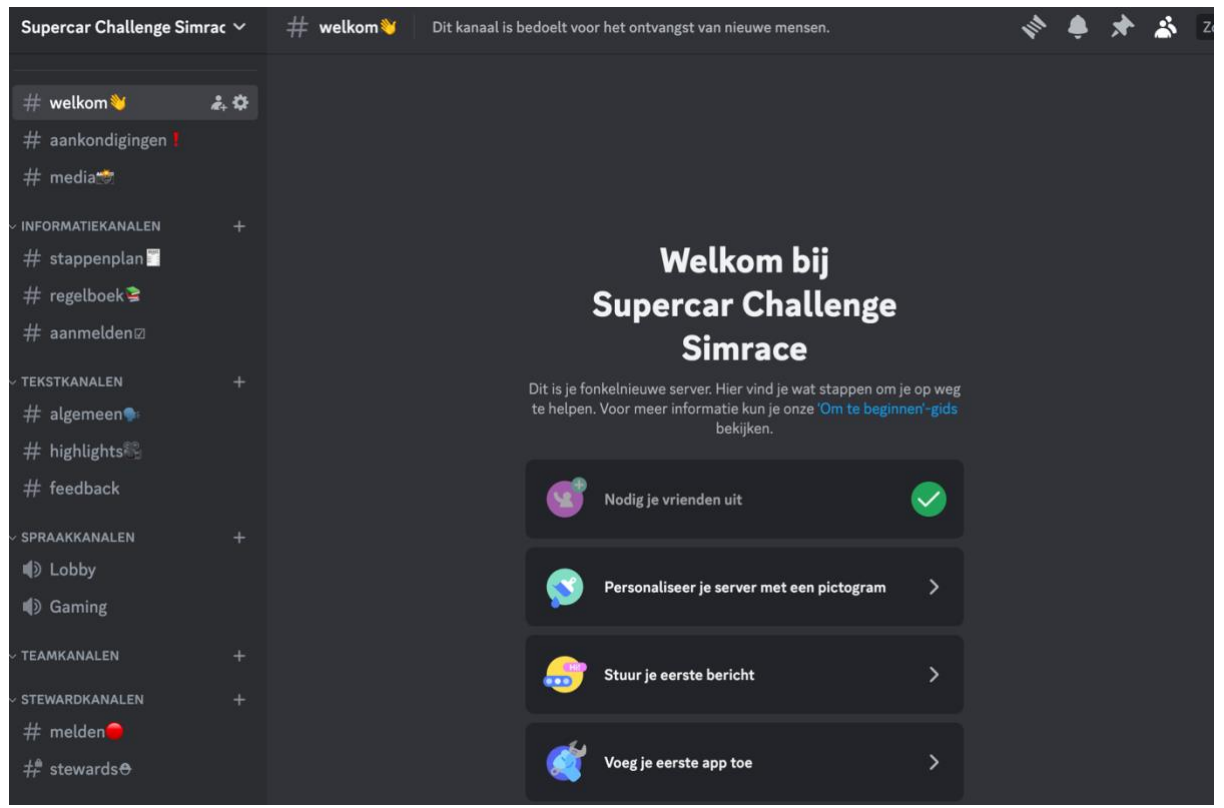